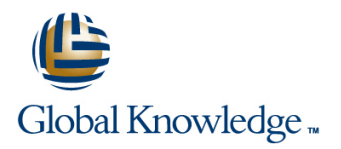

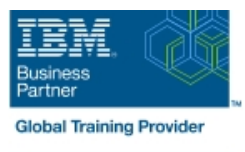

# **IBM Case Manager 5.2: Customize & Extend the Features**

## **Duration: 30 Days Course Code: F217G Delivery Method: Elearning (Self-paced)**

#### Overview:

This course explores different options for customizing and extending the features of IBM Case Manager including developing widgets.

#### e-Learning

Interactive self-paced content that provides flexibility in terms of pace, place and time to suit individuals and organisations. These resources also consist of online books, educational podcasts and vodcasts, and video-based learning.

#### Target Audience:

This intermediate course is for developers who are responsible for: Customizing and extending the IBM Case Manager features by developing widgets Building a customized user interface for IBM Case Manager Anyone who needs to know the IBM Case Manager customization.

### Objectives:

- Customize the Case Manager Client User Interface Create Create catalog and widget definition JSON files
- 
- **Associate a custom icon for a MIME type Build and register the widget package build and register the widget package**
- Modify labels in the IBM Case Manager Client Test Test the custom widget
- 
- View the Microsoft Word documents in the FileNet Viewer Implement toolbar and menu for your widget
- 
- 
- Customize the toolbar to implement actions Troubleshoot
- 
- **Use Scripts to Customize Case Manager Client**
- Use Script Adapter to customize the Case client
- Create a toolbar button to start a task
- **Dynamically add a choice list to a case property**
- Validate the data based on a step response
- Create a case custom workbench page
- Configure your system for the workbench page
- **Add a Script Adapter to filter In-baskets**
- Add a Script Adapter to filter cases
- Develop Custom Widgets
- 
- **Customize the banner and the login page Implement a custom widget (Custom search)** Implement a custom widget (Custom search)
	-
	-
- Create a Viewer Map for PDF files Create a Java project in Eclipse for a widget package
	-
- **Edit the existing help topics Define widget properties, and add event handling for your widget properties, and add event handling for your widget**
- Create a help plug-in Build and deploy the widget package with an EAR file
	-
- **Add a custom action as a menu item UPD** Update an existing widgets package with new widgets (Custom case comment widget as an example)
	- **Uninstall a custom widget package in IBM Case Manager**
	- **Implement External Data Services (EDS)**
	- Check the sample EDS configuration
	- Change the field status dynamically for a property
	- Add an external choice list with EDS
	- Create dependent choice lists with EDS
	- Implement case property validation
	- Prefill an initial value for a case property
	- Set the case property field status as required
	- **Appendix: Steps to set up the sample External Data Service**

### Prerequisites:

- Intermediate level expertise in the following technologies:
- Java
- **Dojo**
- **JavaScript**
- **JSON**
- **HyperText Markup Language (HTML 5)**
- Cascading Style Sheets (CSS3)
- Experience with Eclipse IDE for developing applications.
- **Familiarity with deploying applications in WebSphere Application** Server.
- **Familiarity with Case Management concepts**
- Recommended prerequisite courses:
- **F215 IBM Case Manager 5.2 Introduction to Case Manager**
- **F212 IBM Case Manager 5.2: Build a Case Manager Solution**
- **F120 IBM Content Navigator 2.0.2: Customize and Extend the** Features

## Content:

Customize the Case Manager Client User Develop Custom Widgets Appendix Interface line line

- **Customize the Case Manager Client Developing case management Debugging and troubleshooting** appearance applications applications and information and links applications and links and links and links and links and links and links and links and links and links and links and links and links and links and links and li
- Customize the Banner appearance Creating a custom page widget and
- Customize the login page actions package
- 
- Modify the labels in the Case Manager custom widget package
- Specify Viewers for File Types for plug-ins
- 
- Add custom help topics **package** package
- Creating a help plug-in Creating a help plug-in
- 

Use Scripts to Customize Case Manager Client development

- IBM Case Manager Development Files used to implement a page widget Architecture **Contents in a custom page widget**
- **I**IBM Case Manager API toolkits **package**
- 
- **IBM Case Manager JavaScript API** and registration
- 
- Script Adapter widget **project** project
- 
- **I** IBM Case Manager classes and events for widget adding tasks **Build and deploy a widget as an EAR file**
- Adding a choice list to a case property **Note 1** Widget package structure
- IBM Case Manager classes for adding a BCustom case comment widget
- Data Validation based on a step response new widgets
- Case custom workbench pages
- Filter In-basket SA Script Adapter widget | Implement External Data Services (EDS)
- Filter Search SA Script Adapter widget
- 

- **Example 2** Custom widget development overview Start and Stop System Components
- 
- 
- Change Icons for the client Internal IBM Content Navigator plug-in for the
	- Client Setting up the development environment
- Viewer Maps Create registry files for the custom widget
	-
- Toolbar widgets **Page widget definition JSON file** 
	- IBM Case Manager custom page widget
	- $\blacksquare$  Implementing a page widget
	-
	-
- IBM Content Navigator APIs **Democratic Content Options for widget package deployment**
- Collaborative editing of objects Folder structure for the custom widget
- **Adding discretionary tasks** Implement toolbar and menu for your
	-
	-
	-
	- choice list Choice list Choice list Choice list Update an existing widget package with

- Tips for the labs and lab overview Case data from an external data source
	- Sample external data service
	- **Java code in the sample EDS service**
	- **External Data Configuration in the sample**

- 
- 
- 

# Further Information:

For More information, or to book your course, please call us on Head Office 01189 123456 / Northern Office 0113 242 5931

info@globalknowledge.co.uk

[www.globalknowledge.com/en-gb/](http://www.globalknowledge.com/en-gb/)

Global Knowledge, Mulberry Business Park, Fishponds Road, Wokingham Berkshire RG41 2GY UK